## Shisen for Windows Game by Daniel F Valot

## Setup for Windows 8, 8.1 and 10

- 1 Unzip SetupShisenexe.zip to get SetupShisen.exe.
- 2 Start SetupShisen.exe.
- 3 you will get this popup window in your country language:

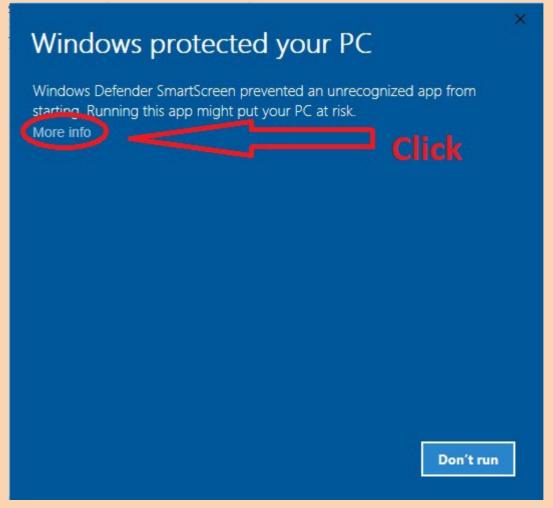

4 - Click on the message (don't click on the button). You'll get this popup in your country language:

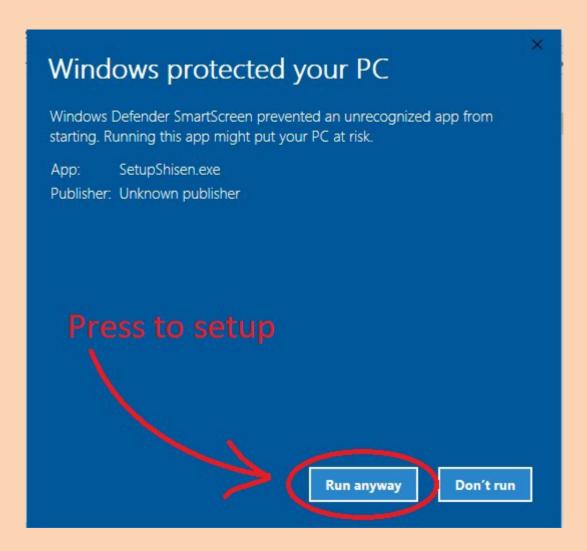

- 5 Click on the "run anyway" message equivalent.
- 6 You will get the next "UAC" popup in your country language:

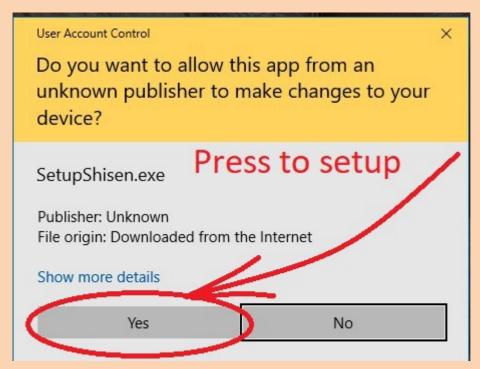

7 - Press the "Yes" button. Then, you see the setup program in English:

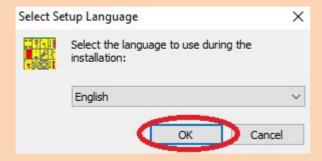

8 - Run the setup as usual with default options.

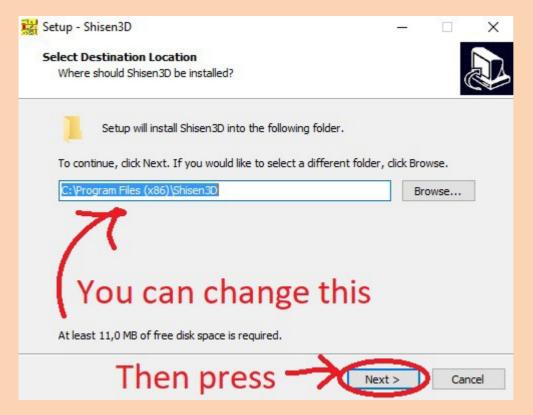